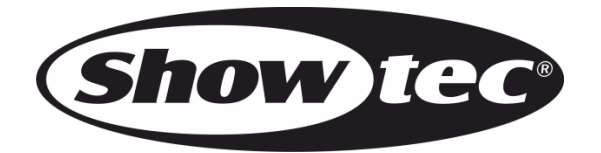

# **MANUAL**

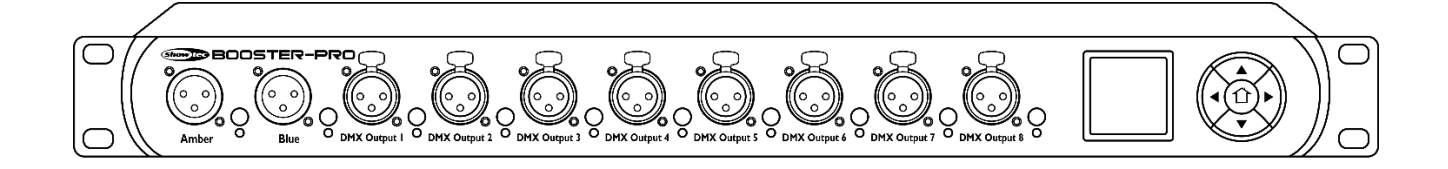

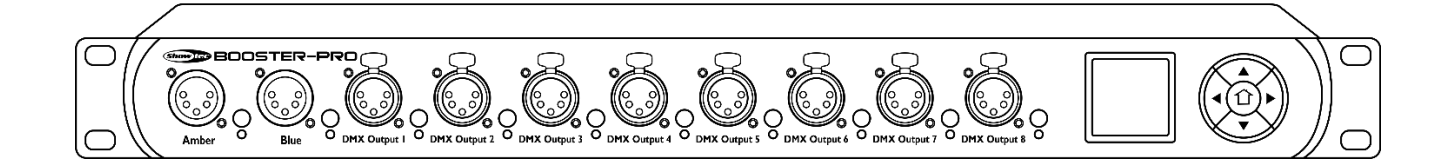

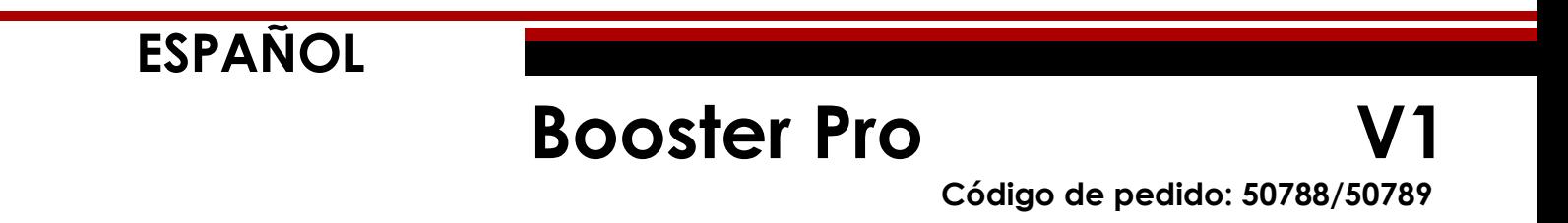

# Índice

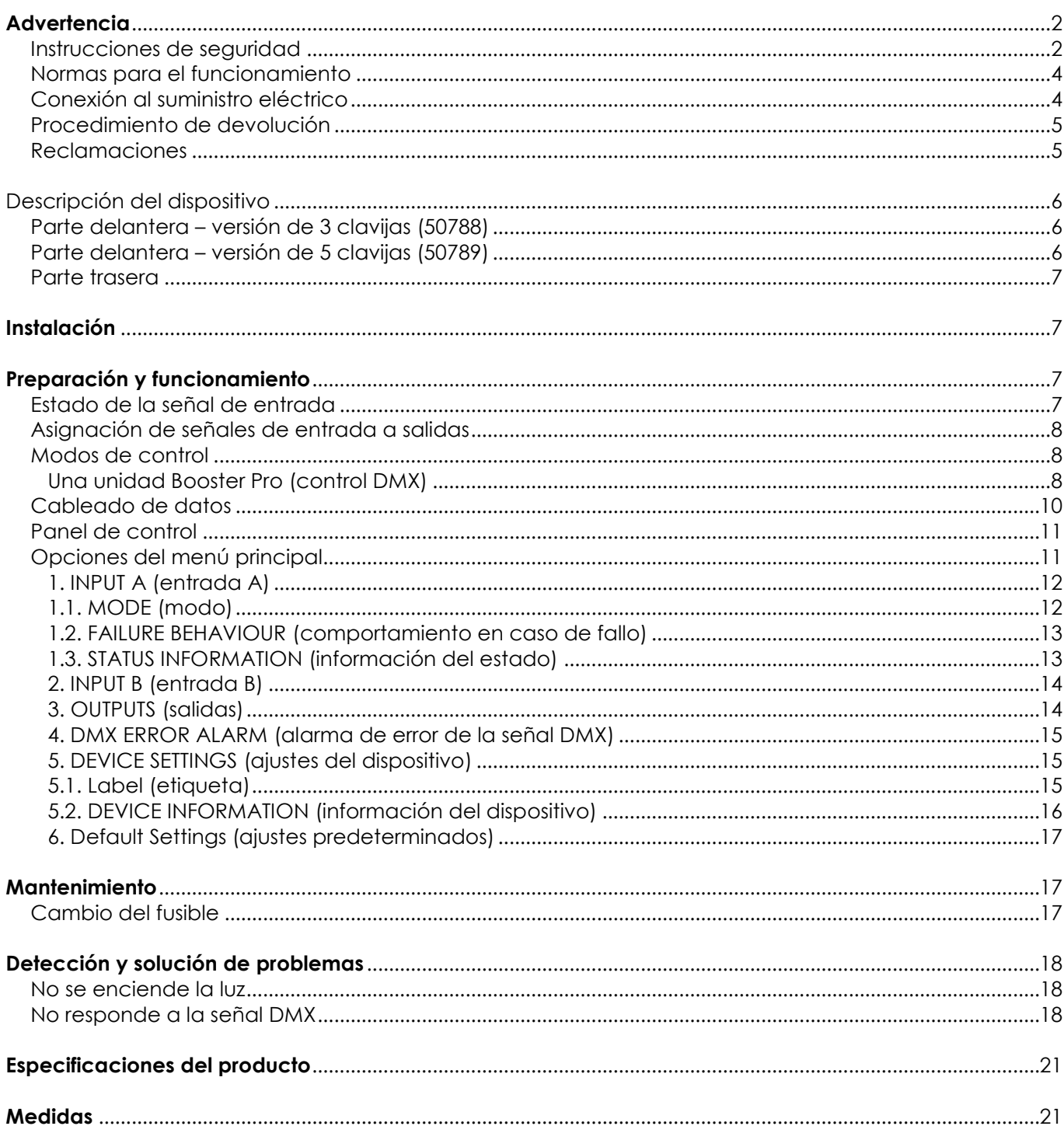

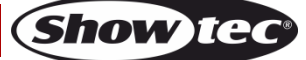

# <span id="page-2-0"></span>**Advertencia**

En interés de su propia seguridad, lea este manual detenidamente. Antes de poner el dispositivo en marcha por primera vez.

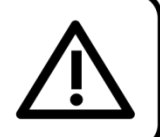

## **Instrucciones para el desembalaje**

Inmediatamente después de haber recibido este producto, abra con cuidado la caja y compruebe el contenido para asegurarse de que todos los componentes estén presentes y que se hayan recibido en buenas condiciones. Notifique al distribuidor inmediatamente y conserve los materiales de embalaje para inspección si cualquiera de las piezas parece dañada por el transporte o si la propia caja muestra signos de manipulación incorrecta. Guarde la caja y todos los materiales del embalaje. En el caso de que un dispositivo haya de ser devuelto a fábrica es importante que esto se haga con la caja y el embalaje original de fábrica.

#### **Su envío incluye:**

- Showtec Booster Pro
- Cable Pro Power para
- alimentación de CA (1,5 m) Manual del usuario

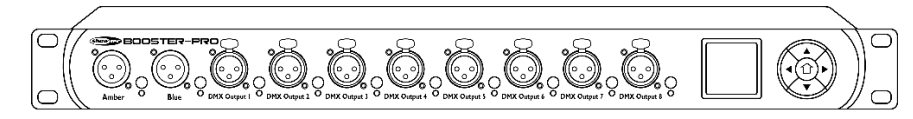

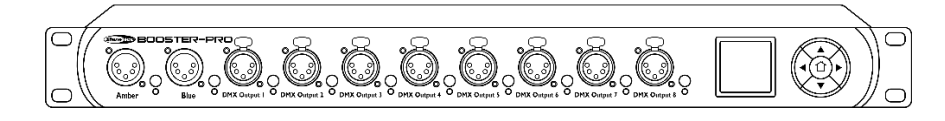

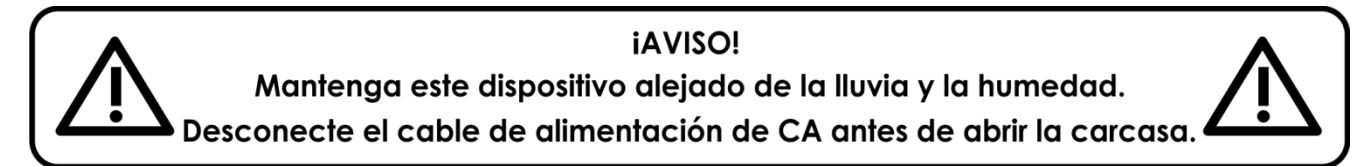

## <span id="page-2-1"></span>**Instrucciones de seguridad**

Todas las personas que tomen parte en la instalación, funcionamiento y mantenimiento de este dispositivo han de:

- estar cualificadas
- seguir las instrucciones de este manual

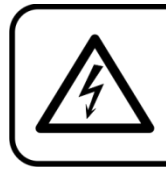

**iAVISO!** Tenga cuidado con sus operaciones. Con un voltaje peligroso usted puede recibir una descarga eléctrica dañina al tocar los cables.

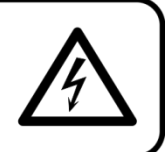

Antes de poner el dispositivo en marcha por primera vez, asegúrese de que no se aprecia ningún daño causado por el transporte. Si hubiera alguno, consulte con su distribuidor y no utilice el dispositivo.

Para mantener el equipo en una condición perfecta y asegurarse de que el funcionamiento sea seguro, es absolutamente necesario que el usuario siga las instrucciones de seguridad y las notas de advertencia que aparecen en este manual.

Tenga en cuenta que el daño causado por modificaciones manuales del dispositivo no está cubierto por la garantía.

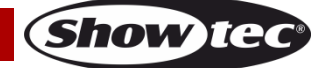

Este dispositivo no contiene piezas que el usuario pueda reparar. Encargue las reparaciones únicamente a técnicos cualificados.

## **IMPORTANTE:**

El fabricante no aceptará responsabilidad por cualquier daño resultante provocado por el incumplimiento de las instrucciones indicadas en este manual o cualquier modificación del dispositivo llevada a cabo sin autorización.

- No deje que el cable de alimentación haga contacto con otros cables. Manipule el cable de alimentación y todas las conexiones del suministro eléctrico con especial precaución.
- No quite las etiquetas de advertencia o informativas de la unidad.
- No cubra el contacto de la toma a tierra.
- No mire directamente a la fuente luminosa.
- No deje cables desordenados tirados por el suelo.
- No utilice el dispositivo durante el transcurso de una tormenta y desenchúfelo inmediatamente.
- Mantenga siempre las partes del embalaje (bolsas de plástico, espuma de poliestireno, clavos, etc.) fuera del alcance de los niños, ya que son potencialmente peligrosas.
- No inserte ningún objeto en las rejillas de ventilación.
- No abra el dispositivo ni lo modifique.
- No conecte este dispositivo a un conjunto de dímer.
- No sacuda el dispositivo. Evite el uso de la fuerza bruta durante la instalación o el funcionamiento del dispositivo.
- No encienda y apague este dispositivo en intervalos cortos de tiempo, ya que esto podría reducir la vida útil del sistema.
- No toque la carcasa del dispositivo con las manos descubiertas durante su funcionamiento (la carcasa alcanza temperaturas muy altas).
- Utilice este dispositivo en interiores únicamente, evite el contacto con agua u otros líquidos.
- No utilice este dispositivo hasta que se haya familiarizado con sus funciones.
- Evite las llamas y no coloque el dispositivo cerca de líquidos o gases inflamables.
- Durante el funcionamiento mantenga siempre la carcasa cerrada.
- Deje siempre un espacio abierto de al menos 50°cm alrededor de la unidad para la ventilación.
- Desconecte siempre el cable de alimentación de CA del suministro eléctrico cuando el dispositivo no esté en uso o antes de limpiarlo. Sujete el cable de alimentación únicamente por el conector. No desenchufe el conector tirando del cable de alimentación.
- No exponga el dispositivo a calor, humedad o polvo extremos.
- Asegúrese de que el voltaje disponible no es superior al indicado en el panel trasero.
- Asegúrese de no comprimir ni dañar el cable de alimentación. Revise regularmente el dispositivo y el cable de alimentación de CA.
- No fuerce nunca la pieza de contacto del cable o el componente hembra del dispositivo. El cable siempre ha de tener suficiente longitud como para llegar sin problemas hasta el dispositivo. De lo contrario, se podría dañar el cable y provocar descargas eléctricas mortales.
- Si se dañara el cable externo, hágalo reemplazar por un técnico cualificado.
- Si se aprecian daños visibles en la lente deberá reemplazarla para evitar que su funcionamiento se vea afectado por grietas o arañazos profundos.
- Si el dispositivo se cayera o recibiera un golpe, desconecte el suministro de energía inmediatamente. Haga inspeccionarlo por un técnico cualificado para comprobar si es seguro antes de volverlo a utilizar.
- Si el dispositivo se ha expuesto a una fluctuación drástica de temperatura (p. ej. tras el transporte), no lo encienda inmediatamente. Puede que la condensación de agua resultante dañe su dispositivo. Mantenga el dispositivo apagado hasta que haya alcanzado la temperatura ambiente.
- Si su dispositivo Showtec no funciona correctamente, deje de utilizarlo inmediatamente. Embale la unidad de forma segura (preferiblemente en el material de embalaje original) y devuélvala a su distribuidor de Showtec para su reparación.
- Solo debe ser utilizado por personas adultas. El dispositivo debe estar instalado fuera del alcance de los niños. No deje la unidad desatendida durante su funcionamiento.
- Utilice fusibles del mismo tipo y clasificación como recambio.
- El usuario es el responsable de colocar y utilizar la unidad Booster Pro correctamente. El fabricante no aceptará responsabilidad por los daños provocados por el uso indebido o la

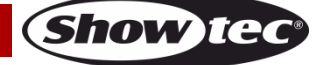

instalación incorrecta de este dispositivo.

- Este dispositivo pertenece a la clase I de protección, por consiguiente, es esencial conectar el conductor amarillo/verde a la toma de tierra.
- Las reparaciones, el mantenimiento y las conexiones eléctricas solo las debe llevar a cabo un técnico cualificado.
- GARANTÍA: hasta un año después de la fecha de compra.

## <span id="page-4-0"></span>**Normas para el funcionamiento**

- Este dispositivo no está diseñado para funcionar de forma permanente. La realización de pausas regulares en el funcionamiento garantizará que pueda disfrutar de su dispositivo durante mucho tiempo sin defectos.
- No se debe nunca superar la temperatura ambiente máxima ta = 40 °C.
- La humedad relativa no debe superar el 50 % con una temperatura ambiente de 40 °C.
- Si este dispositivo se opera de una forma diferente a la descrita en este manual, puede que el producto sufra daños y la garantía quedará anulada.
- Si hace funcionar la unidad de una forma diferente a la indicada se podrían producir riesgos de cortocircuito, quemaduras, descargas eléctricas, caídas, etc.

*Puede poner en peligro su propia seguridad y la de otras personas.*

*Una instalación incorrecta puede provocar daños personales y a la propiedad.*

#### <span id="page-4-1"></span>**Conexión al suministro eléctrico**

Conecte el dispositivo al suministro eléctrico a través del enchufe. Compruebe que el cable del color correcto esté conectado al lugar apropiado.

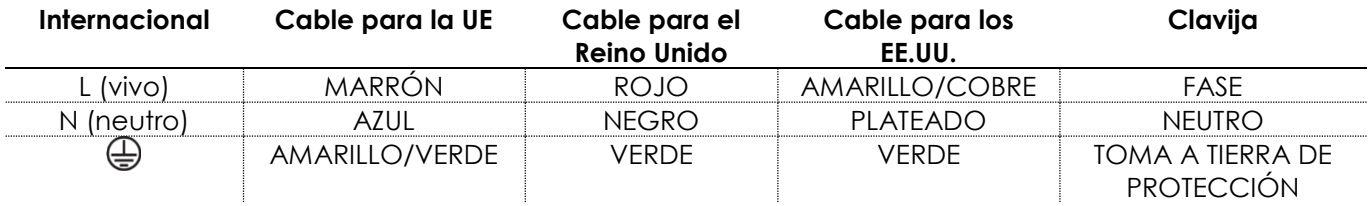

*Asegúrese de que el dispositivo se encuentre siempre conectado correctamente a la toma de tierra.*

*Una instalación incorrecta puede provocar lesiones graves y/o daños a la propiedad.*

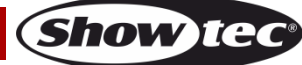

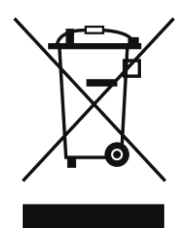

# <span id="page-5-0"></span>**Procedimiento de devolución**

La mercancía que se vaya a devolver debe enviarse con portes pagados y en el embalaje original. No se expedirán etiquetas de devolución.

El paquete debe estar etiquetado claramente con un número de autorización de devolución (número RMA). Los productos devueltos que no incluyan un número RMA serán rechazados. Highlite no aceptará los artículos devueltos ni ninguna responsabilidad. Llame a Highlite en el 0031-455667723 o envíe un correo electrónico a [aftersales@highlite.nl](mailto:aftersales@highlite.nl) y solicite un número RMA antes de proceder al envío del dispositivo. Esté preparado para facilitar el número del modelo, el número de serie y una breve descripción de la razón de la devolución. Asegúrese de embalar el dispositivo correctamente, ya que cualquier daño provocado por un embalaje inadecuado será responsabilidad del cliente. Highlite se reserva el derecho de utilizar su propia discreción para reparar o reemplazar el(los) producto(s). Como sugerencia, un embalaje de UPS adecuado o una caja doble son siempre los métodos más seguros de utilizar.

#### **Nota: si se le ha proporcionado un número RMA, incluya la siguiente información en un papel dentro de la caja:**

- 01) Su nombre
- 02) Su dirección
- 03) Su número de teléfono
- 04) Una breve descripción de la avería

#### <span id="page-5-1"></span>**Reclamaciones**

El cliente tiene la obligación de comprobar los artículos enviados inmediatamente después de su recepción para detectar si falta algo y/o si se aprecia algún defecto y también se ha de llevar a cabo esta comprobación después de que le anunciemos que sus artículos están disponibles. Los daños ocurridos durante el transporte son responsabilidad de la empresa transportadora y por consiguiente deben ser notificados al transportista en el momento de recepción de la mercancía.

Es responsabilidad del cliente la notificación y el envío de la reclamación a la empresa transportadora en el caso de que el dispositivo haya recibido daños durante el transporte. Se nos debe notificar de los daños ocurridos durante el transporte dentro del plazo de un día después de la recepción del envío. Las devoluciones deben siempre enviarse con portes pagados. Las devoluciones deben estar acompañadas de una carta en la que se detalla la razón de su devolución. Las devoluciones que no tengan los portes pagados serán rechazadas excepto si se ha acordado otra cosa por escrito.

Las quejas dirigidas a nuestra empresa deben de ser enviadas por escrito o por fax dentro de un periodo de 10 días laborables después de la recepción de la factura. Pasado de este plazo, las quejas no serán atendidas.

Solo se tomarán en consideración las quejas si el cliente ha cumplido hasta ese momento con todas las partes del contrato, independientemente del contrato del cual la obligación sea resultado.

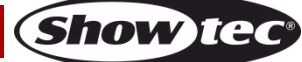

# <span id="page-6-0"></span>**Descripción del dispositivo**

#### **Características**

El Showtec Booster Pro es un distribuidor y amplificador de señal DMX aislado ópticamente. Está equipado con 2 entradas que pueden ser asignadas a 8 salidas seleccionables. Este dispositivo es totalmente compatible con RDM y ofrece monitorización de la señal DMX en tiempo real. Ofrece también la posibilidad de establecer la sincronización DMX. Asimismo cada salida está equipada con una función de monitorización que controla el estado de los cables conectados en tiempo real. En el caso de que se produzca un error se generará una señal acústica que avisará al usuario.

- Voltaje de entrada: 100-240 V CA, 50/60 Hz
- Consumo de energía: 5 W
- Protocolos de control: DMX-512 USITT, RDM
- Funciones: monitorización de DMX en tiempo real, visualización de la velocidad secuencial de DMX, selección de modos y velocidades secuenciales de DMX, revisor de cables, aislamiento óptico en todas las salidas, función de amplificación de la señal DMX.
- Canales de salida: 8 canales DMX/RDM
- Carcasa: metal y plástico ignífugo
- Conexiones: 2 conectores DMX IN (entrada) para señal DMX de 3/5 clavijas (Amber/Blue), 8 conectores DMX OUT (salida) para señal DMX de 3/5 clavijas (salidas 1-8), conector ProPower POWER IN (entrada) azul
- Fusible: F1AL/250 V
- Medidas:  $483 \times 145 \times 46$  mm (largo x ancho x alto) 19" x 1 HE
- Peso: 2 kg

## <span id="page-6-1"></span>**Parte delantera – versión de 3 clavijas (50788)**

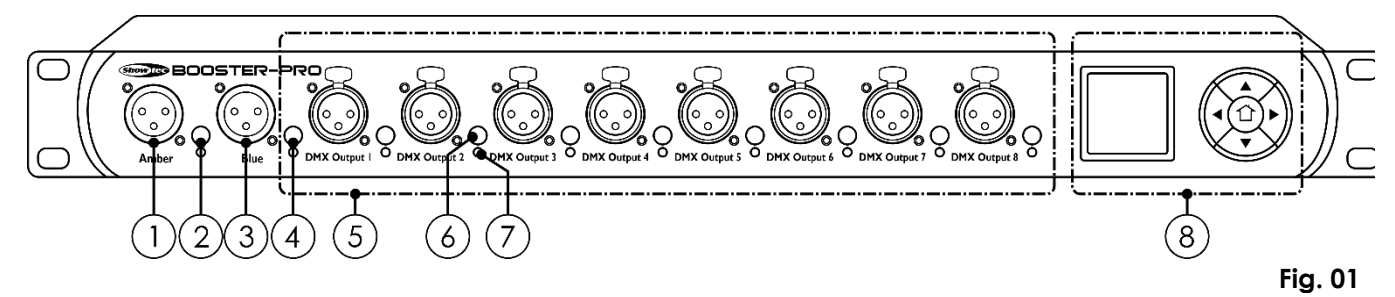

## <span id="page-6-2"></span>**Parte delantera – versión de 5 clavijas (50789)**

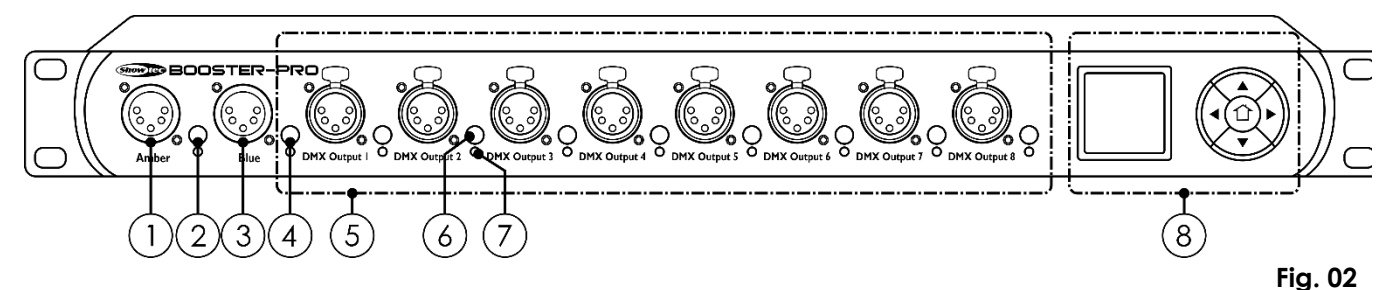

- 01) Conector DMX IN (entrada) para señal DMX de 3/5 clavijas (Amber)
- 02) Botón de selección de entrada (Amber)
- 03) Conector DMX IN (entrada) para señal DMX de 3/5 clavijas (Blue)
- 04) Botón selector de entrada (Blue)
- 05) 8 x conectores DMX OUTPUT (salida) para señal DMX de 3/5 clavijas
- 06) Selector de señal de entrada (salidas 1-8)
- 07) Indicador LED de estado de la señal de salida (salidas 1-8)
- 08) Pantalla OLED y botones de control

### <span id="page-7-0"></span>**Parte trasera**

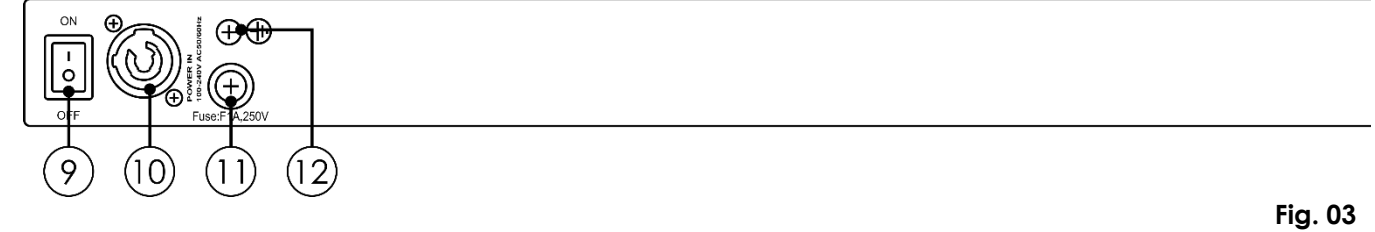

- 09) Interruptor ON/OFF (encendido/apagado)
- 10) Conector Pro Power azul POWER IN (entrada de alimentación de CA) de 100-240 V
- 11) Fusible F1AL/250°V
- 12) Conexión a tierra

# <span id="page-7-1"></span>**Instalación**

Retire todo el material de embalaje de la unidad Booster Pro. Compruebe que se haya extraído todo el relleno de espuma y plástico. Coloque el equipo en un bastidor de 19", si así lo desea. Conecte todos los cables.

**No suministre la energía hasta que se haya instalado y conectado el sistema completo correctamente. Desconecte siempre del suministro eléctrico antes de limpiar o efectuar un servicio de mantenimiento. Los daños causados por el incumplimiento de las instrucciones no están cubiertos por la garantía.**

# <span id="page-7-2"></span>**Preparación y funcionamiento**

Siga las instrucciones que se indican a continuación ya que conciernen al modo de funcionamiento. Antes de conectar la unidad al suministro eléctrico asegúrese de que la fuente de alimentación coincida con el voltaje especificado para el producto. No trate de hacer funcionar un producto con especificación para 120 V con 230 V o viceversa.

Conecte el dispositivo al suministro eléctrico principal.

#### <span id="page-7-3"></span>**Estado de la señal de entrada**

01) Pulse el botón selector de señal de entrada **(02)** o **(04)** para ver el estado de la señal de entrada deseada: Amber (ámbar) o Bue (azul).

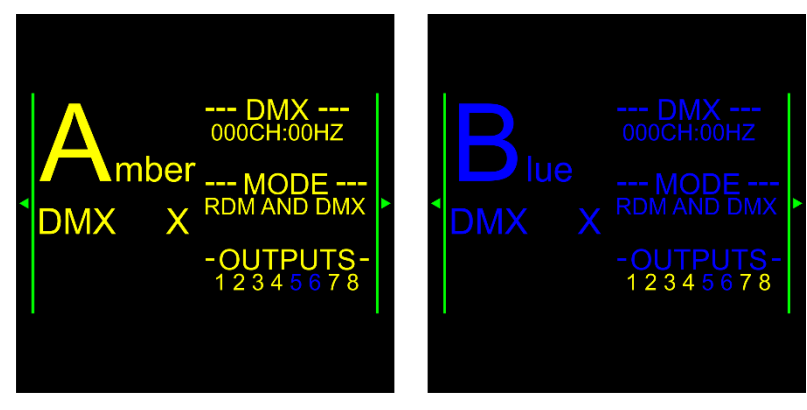

02) Pulse los botones **ARRIBA** y **ABAJO** para visualizar los valores de la señal DMX entrante.

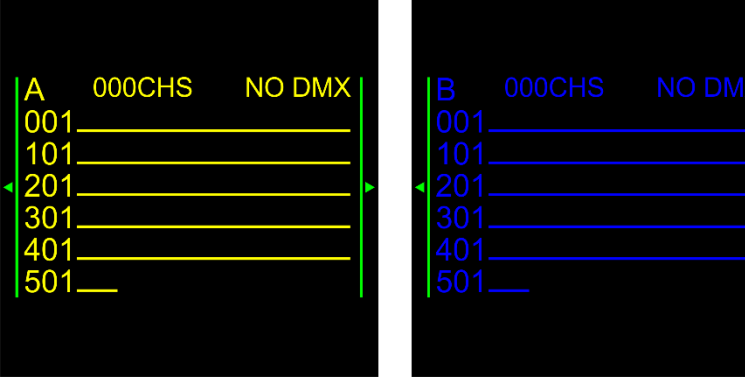

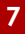

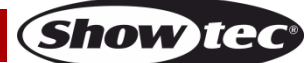

## <span id="page-8-0"></span>**Asignación de señales de entrada a salidas**

- 01) Pulse uno de los 8 selectores de señal de entrada **(06)** para visualizar la fuente de señal de entrada.
- 02) Pulse repetidamente uno de los 8 selectores de señal de entrada **(06)** o pulse los botones **ARRIBA** y **ABAJO** para cambiar la fuente de señal de entrada.

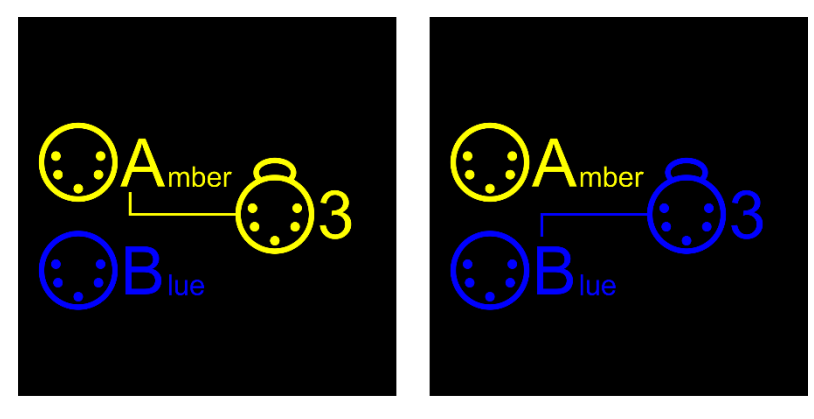

- 03) Una vez asignada una salida a la entrada Amber, el indicador LED de salida **(07)** se iluminará en verde.
- 04) Una vez asignada una salida a la entrada Blue, el indicador LED de salida **(07)** se iluminará en azul.

## <span id="page-8-1"></span>**Modos de control**

#### <span id="page-8-2"></span>**Una unidad Booster Pro (control DMX)**

- 01) Coloque el distribuidor en un bastidor de 19 pulgadas.
- 02) Utilice un cable XLR de 3/5 clavijas para conectar las unidades Booster Pro con otros dispositivos.

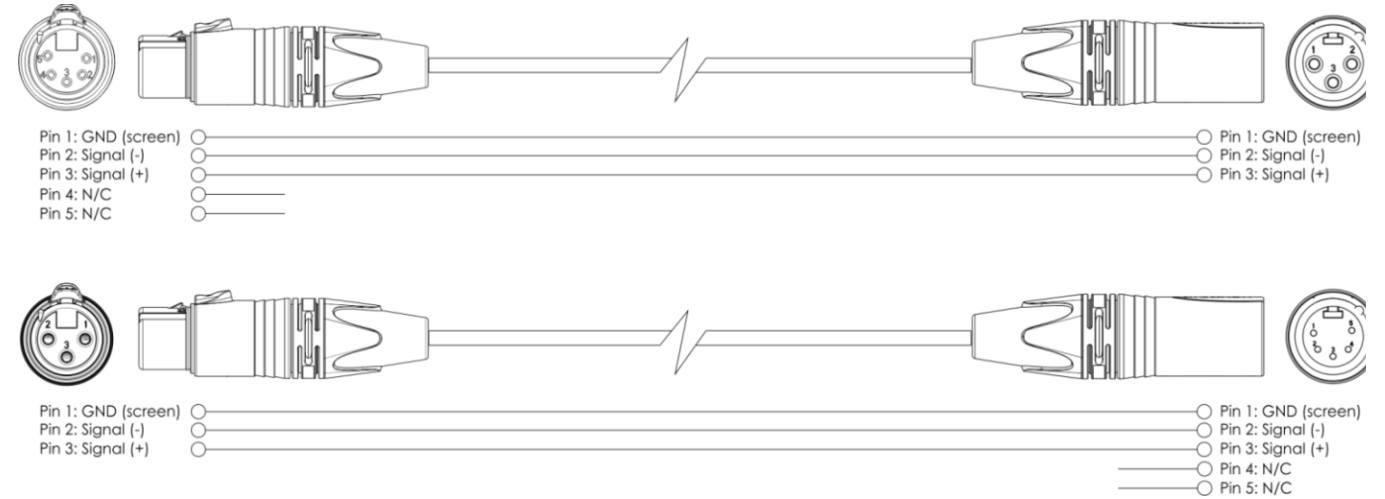

- 03) Conecte la toma "Amber" a un controlador de iluminación.
- 04) Conecte la toma "Blue" a un controlador de iluminación.
- 05) Conecte las unidades entre ellas como se indica en la Fig. 04.
- 06) Conecte los dispositivos de iluminación a las tomas "DMX OUTPUT" (salida DMX) de la unidad.
- 07) Conecte el suministro de energía eléctrica: el cable de alimentación de CA de la unidad se conecta a un enchufe adecuado del suministro eléctrico. No suministre la energía hasta que se haya instalado y conectado el sistema completo correctamente.

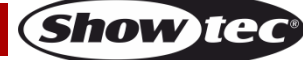

#### **Configuración DMX de una unidad Booster Pro**

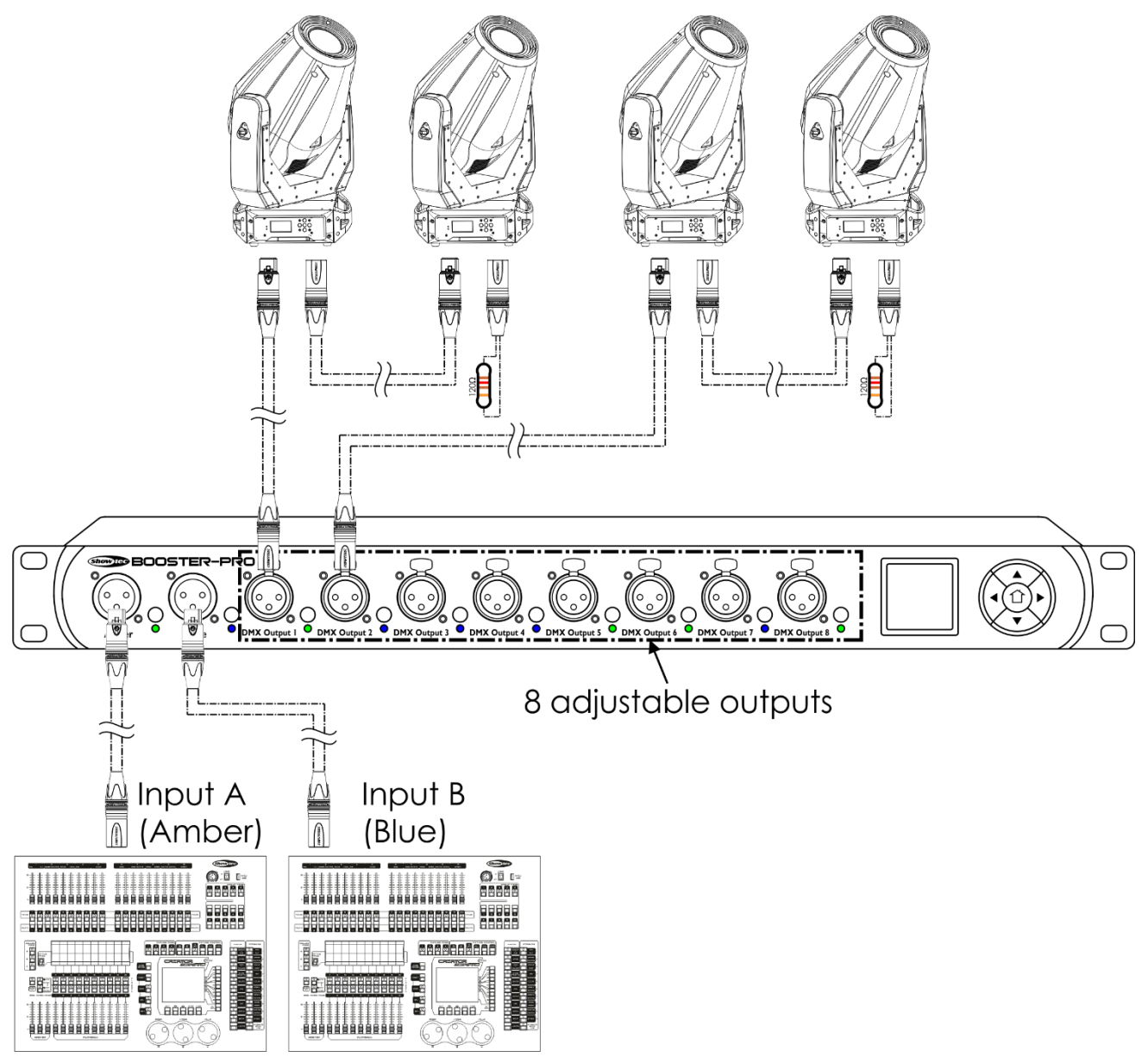

<span id="page-9-0"></span>**Nota: conecte todos los cables antes de enchufar la corriente eléctrica**

**Fig. 04**

#### **Cableado de datos**

Para interconectar los dispositivos debe adquirir cables de datos. Puede comprar cables DMX certificados de DAP Audio directamente a través de su proveedor o distribuidor o construir su propio cable. Si elige construir su propio cable, utilice cable especial para conexión de datos con el que se puede transmitir una señal de alta calidad y es poco susceptible a interferencias electromagnéticas.

#### **Cables de datos DMX de DAP Audio**

- Cable de micrófono básico de DAP Audio para todo tipo de uso. XLR/3 clavijas macho balanceado> XLR/3 clavijas hembra balanceado. **Código de pedido** FL01150 (1,5 m), FL013 (3 m), FL016 (6 m), FL0110 (10 m), FL0115 (15 m), FL0120 (20 m).
- Cable de datos del tipo X de DAP Audio. XLR/3 clavijas macho > XLR/3 clavijas hembra. **Código de pedido** FLX0175 (0,75 m), FLX01150 (1,5 m), FLX013 (3 m), FLX016 (6 m), FLX0110 (10 m).
- Cable de DAP Audio para el usuario exigente con una calidad excepcional de audio y conectores fabricados por Neutrik®. **Código de pedido** FL71150 (1,5 m), FL713 (3 m), FL716 (6 m), FL7110 (10 m).
- Cable de DAP Audio para el usuario exigente con una calidad excepcional de audio y conectores fabricados por Neutrik®. **Código de pedido** FL7275 (0,75 m), FL72150 (1,5 m), FL723 (3 m), FL726 (6 m), FL7210 (10 m).
- Cable de 110 Ohmios de DAP Audio con transmisión de señal digital. **Código de pedido** FL0975 (0,75 m), FL09150 (1,5 m), FL093 (3 m), FL096 (6 m), FL0910 (10 m), FL0915 (15 m), FL0920 (20 m).
- Adaptador DMX de DAP Audio: 3 clavijas/5 clavijas. **Código de pedido** FLA30.

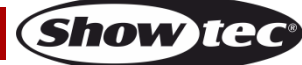

## <span id="page-11-0"></span>**Panel de control**

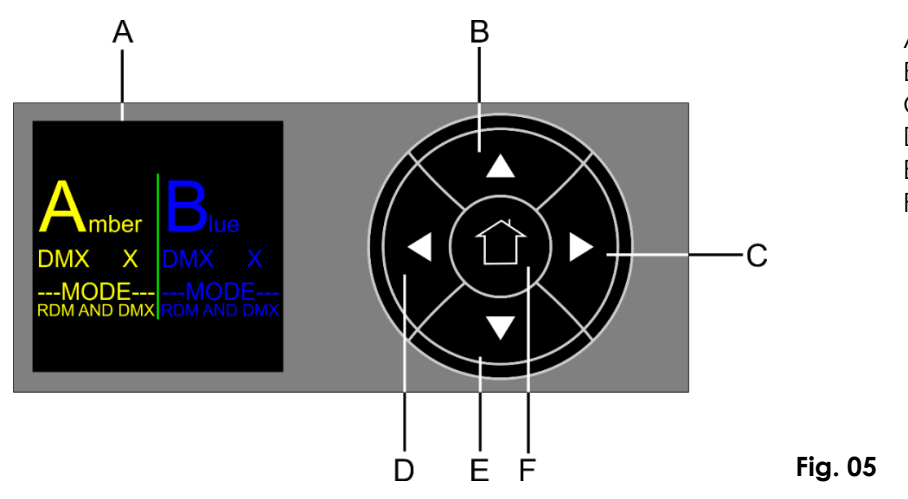

- A) Pantalla OLED
- B) Botón ARRIBA
- C) Botón DERECHA
- D) Botón IZQUIERDA
- E) Botón ABAJO
- F) Botón INICIO

# <span id="page-11-1"></span>**Opciones del menú principal**

01) Durante el encendido, en el dispositivo se mostrará la siguiente pantalla:

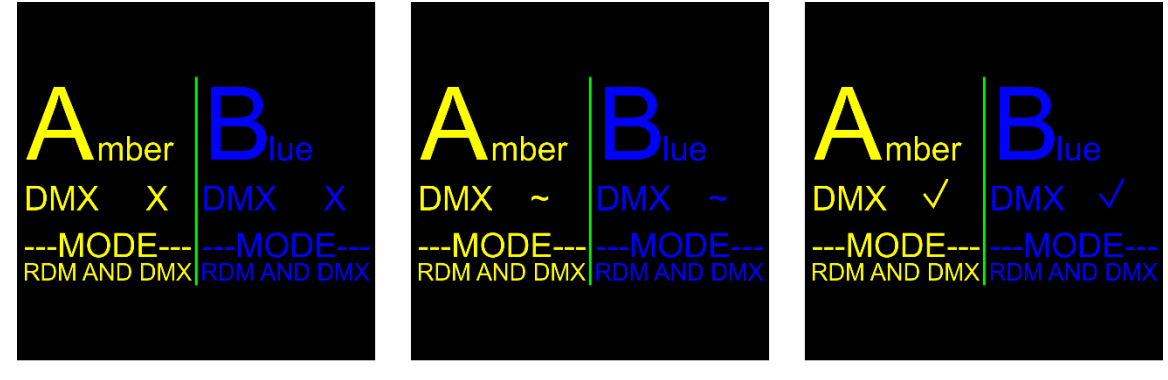

No DMX signal

DMX weak/distorted

DMX signal is present

**Show Ted** 

02) Pulse el botón **IZQUIERDA** para entrar en el menú principal. En la pantalla se mostrará:

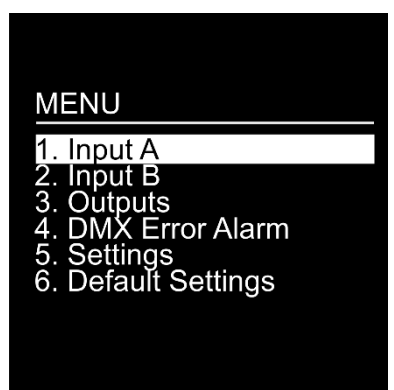

03) Pulse los botones **ARRIBA** y **ABAJO** para seleccionar una de las 6 opciones:

- Input A (entrada A)
- Input B (entrada B)
- Outputs (salidas)
- DMX Error Alarm (alarma de error de la señal DMX)
- Settings (ajustes)
- Default Settings (ajustes predeterminados)
- 04) Pulse el botón **DERECHA** para entrar en la opción deseada.
- 05) Pulse el botón **IZQUIERDA** para regresar a la pantalla anterior.
- 06) Pulse el botón **INICIO** para regresar inmediatamente a la pantalla de inicio.

#### <span id="page-12-0"></span>**1. INPUT A (entrada A)**

Con este menú puede ajustar la configuración de Input A (entrada A).

01) En la pantalla se mostrará:

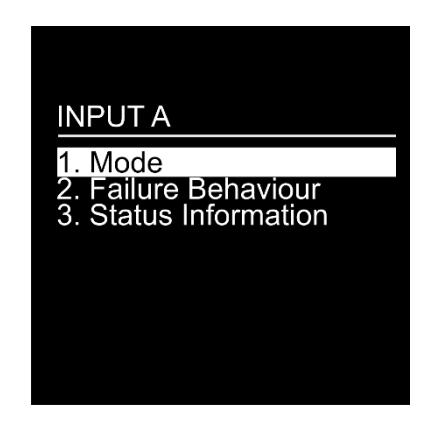

02) Pulse los botones **ARRIBA** y **ABAJO** para seleccionar y ajustar una de las 3 opciones:

- Mode (modo)
- Failure Behaviour (comportamiento en caso de fallo)
- Status Information (información del estado)

03) Pulse el botón **DERECHA** para entrar en la opción deseada.

#### <span id="page-12-1"></span>**1.1. MODE (modo)**

Con este menú es posible seleccionar el modo DMX deseado.

01) En la pantalla se mostrará:

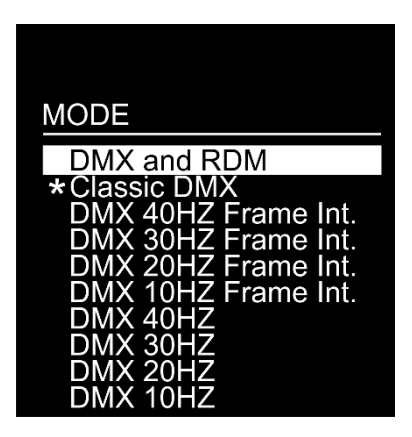

02) Pulse los botones **ARRIBA** y **ABAJO** para seleccionar una de las 10 opciones:

- DMX and RDM (DMX y RDM): la unidad Booster Pro funcionará como un distribuidor RDM bidireccional
- Classic DMX (DMX clásica): la unidad Booster Pro solo recibe señales DMX y la conexión RDM se encuentra inactiva
- DMX 40Hz Frame Int. (integridad de cuadros): la integridad de cuadros está establecida en ON (activada))
- DMX 30Hz Frame Int. (integridad de cuadros): la integridad de cuadros está establecida en ON (activada)
- DMX 20Hz Frame Int. (integridad de cuadros): la integridad de cuadros está establecida en ON (activada)
- DMX 10Hz Frame Int. (integridad de cuadros): la integridad de cuadros está establecida en ON (activada))
- DMX 40Hz: la integridad de cuadros está establecida en OFF (desactivada)
- DMX 30Hz: la integridad de cuadros está establecida en OFF (desactivada)
- DMX 20Hz: la integridad de cuadros está establecida en OFF (desactivada)
- DMX 10Hz: la integridad de cuadros está establecida en OFF (desactivada)

03) Pulse el botón **DERECHA** para seleccionar la opción deseada.

#### **Booster Pro**

- **Nota:** Frame Integrity ON (integridad de cuadros activada): el tiempo de retardo es más largo. El paquete de datos DMX entrante se recibirá y se utilizará únicamente en conjunto, lo que garantizará un funcionamiento fluido.
	- Frame Integrity OFF (integridad de cuadros desactivada): el tiempo de retardo es más corto. No obstante, el paquete de datos DMX no se utilizará en conjunto y reaccionará rápidamente a los ajustes de la entrada DMX, p. ej. si cambia algunos valores DMX, algunos cambios serán visibles y otros no hasta que se cargue un nuevo paquete de datos DMX.

### <span id="page-13-0"></span>**1.2. FAILURE BEHAVIOUR (comportamiento en caso de fallo)**

En este menú es posible determinar cómo reaccionará el dispositivo a un error en la señal DMX.

01) En la pantalla se mostrará:

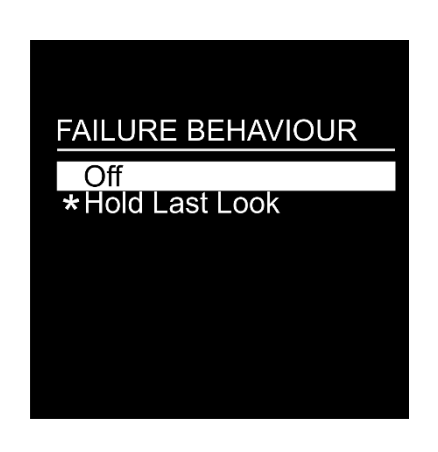

- 02) Pulse los botones **ARRIBA** y **ABAJO** para seleccionar una de las 2 opciones:
	- Off (desactivación): el dispositivo ejecutará un blackout de la reproducción
	- Hold Last Look (mantener el último aspecto): el dispositivo utilizará la última señal DMX que funcionara correctamente para asegurar un funcionamiento sin interrupciones
- 03) Pulse el botón **DERECHA** para seleccionar la opción deseada.

#### <span id="page-13-1"></span>**1.3. STATUS INFORMATION (información del estado)**

01) En la pantalla se mostrará:

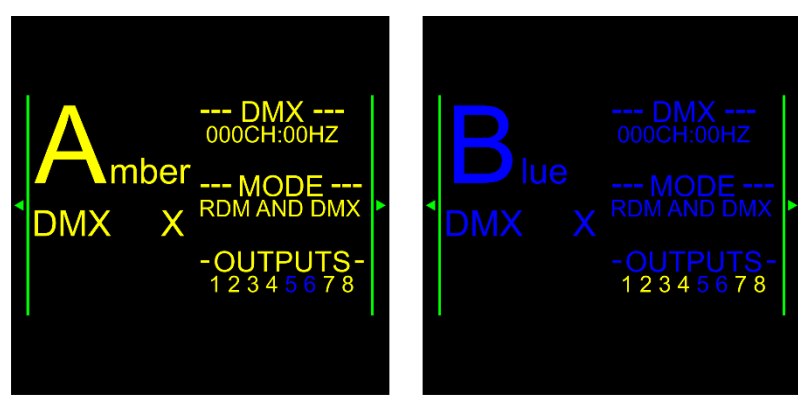

- 02) Puede visualizar el canal DMX activo en ese momento, la frecuencia, el modo de funcionamiento y las salidas asignadas.
- 03) Pulse los botones **ARRIBA** y **ABAJO** para visualizar los valores de la señal DMX entrante.

**Show Ie** 

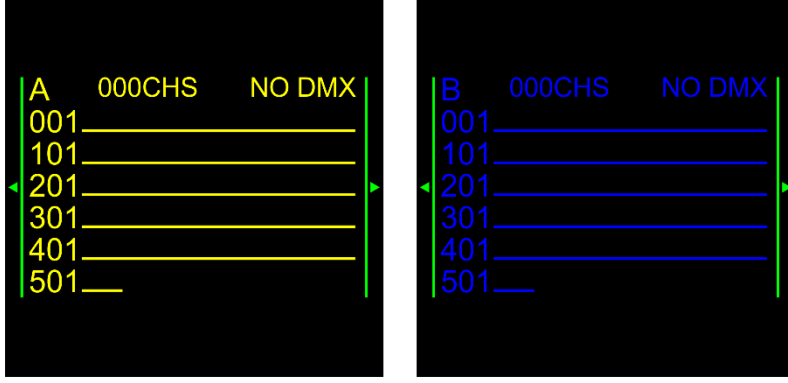

#### <span id="page-14-0"></span>**2. INPUT B (entrada B)**

Con este menú puede ajustar la configuración de Input B (entrada B).

Véase la sección 1. INPUT A (entrada A), página 12, ya que las descripciones del menú se aplican también a INPUT B.

#### <span id="page-14-1"></span>**3. OUTPUTS (salidas)**

Con este menú puede ajustar cada una de las 8 salidas.

01) En la pantalla se mostrará:

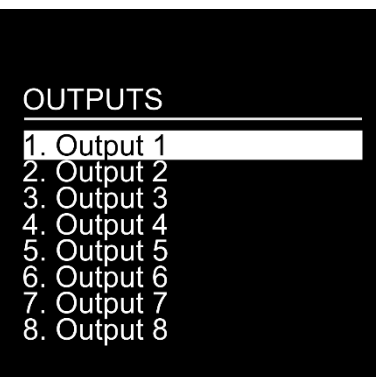

- 02) Pulse los botones **ARRIBA** y **ABAJO** para seleccionar una de las 8 salidas.
- 03) Pulse el botón **DERECHA** para entrar en la salida deseada. En la pantalla se mostrará:

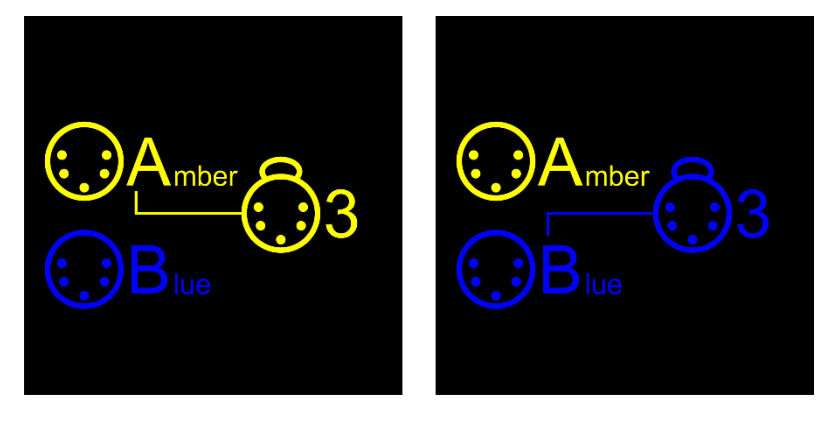

- 04) Pulse repetidamente uno de los 8 selectores de señal de entrada **(06)** o pulse los botones **ARRIBA** y **ABAJO** para cambiar la fuente de señal de entrada.
- 05) Una vez asignada una salida a la entrada Amber, el indicador LED **(07)** de la salida correspondiente se iluminará en verde.
- <span id="page-14-2"></span>06) Una vez asignada una salida a la entrada Blue, el indicador LED **(07)** de salida correspondiente se iluminará en Azul.

#### **4. DMX ERROR ALARM (alarma de error de la señal DMX)**

Con este menú puede activar o desactivar la alarma de error DMX.

01) En la pantalla se mostrará:

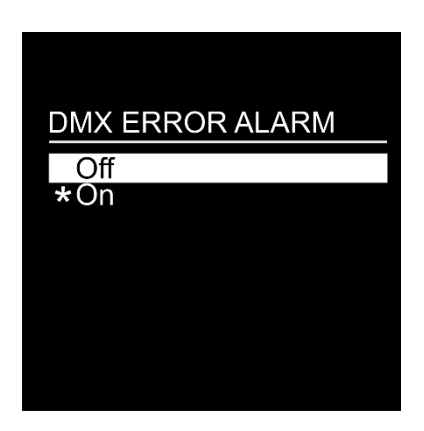

- 02) Pulse los botones **ARRIBA** y **ABAJO** para seleccionar una de las 2 opciones:
	- Off (desactivada): se desactivará la alarma
	- On (activada): si se produce un error en la señal DMX, la alarma se activará
- 03) Pulse el botón **DERECHA** para seleccionar la opción deseada.

#### <span id="page-15-0"></span>**5. DEVICE SETTINGS (ajustes del dispositivo)**

Con este menú se puede establecer el nombre del dispositivo y visualizar las especificaciones del mismo. 01) En la pantalla se mostrará:

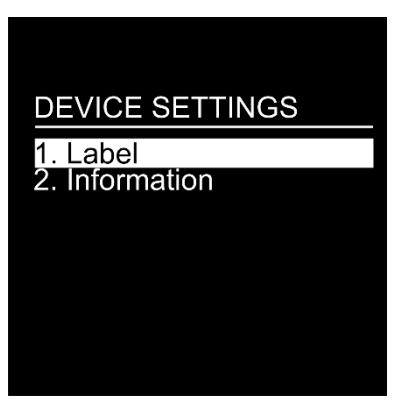

- 02) Pulse los botones **ARRIBA** y **ABAJO** para seleccionar una de las 2 opciones:
	- Label (etiqueta)
	- Information (información)
- 03) Pulse el botón **DERECHA** para entrar en la opción deseada.

#### <span id="page-15-1"></span>**5.1. Label (etiqueta)**

01) En la pantalla se mostrará:

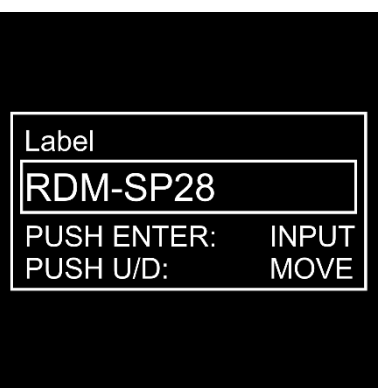

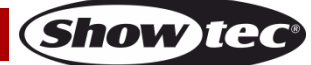

- 02) Ahora será posible editar el nombre del dispositivo.
- 03) Pulse los botones **ARRIBA** y **ABAJO** para colocar el cursor delante del carácter que desea editar.
- 04) Pulse el botón **DERECHA** para continuar con la edición de los caracteres. En la pantalla se mostrará:

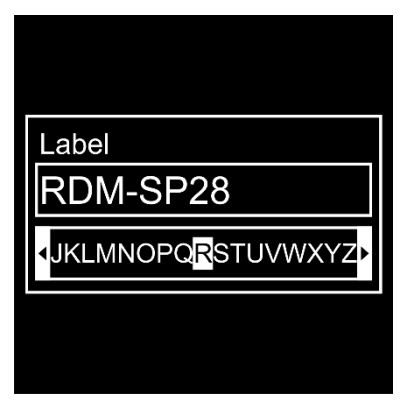

- 05) Pulse los botones **ARRIBA** y **ABAJO** para seleccionar un nuevo carácter.
- 06) Pulse el botón **DERECHA** para confirmar su elección. El carácter será reemplazado.
- 07) Repita los pasos del 3-6 para editar cualquier otro carácter.
- 08) Una vez editados todos los caracteres deseados, pulse el botón **IZQUIERDA**. En la pantalla se mostrará:

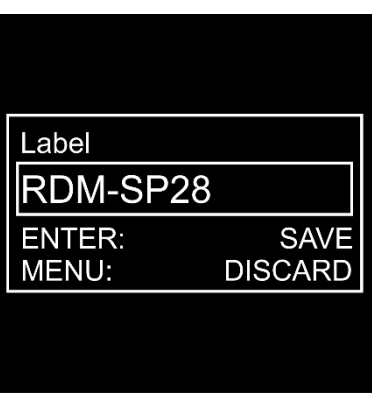

- 09) Pulse el botón **DERECHA** para guardar los cambios.
- 10) Pulse el botón **INICIO** para descartar los cambios.

#### <span id="page-16-0"></span>**5.2. DEVICE INFORMATION (información del dispositivo)**

01) En la pantalla se mostrará:

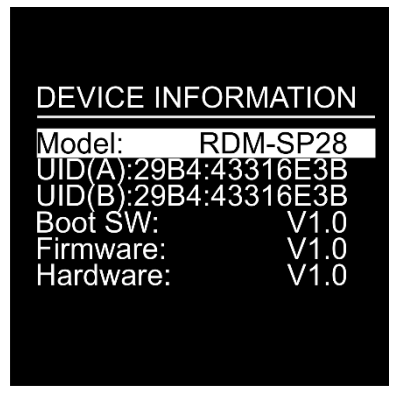

- 02) Ahora será posible visualizar toda la información del sistema:
	- Model (modelo): el nombre del modelo
	- UID (ID de usuario) (A/B): identificadores RDM para ambos universos
	- Boot SW (software de arranque): la versión completa del software de arranque
	- Firmware: el número de versión del firmware
	- Hardware: el número de versión del hardware

**Show IC** 

#### <span id="page-17-0"></span>**6. Default Settings (ajustes predeterminados)**

Con este menú puede restaurar los ajustes predeterminados.

01) En la pantalla se mostrará:

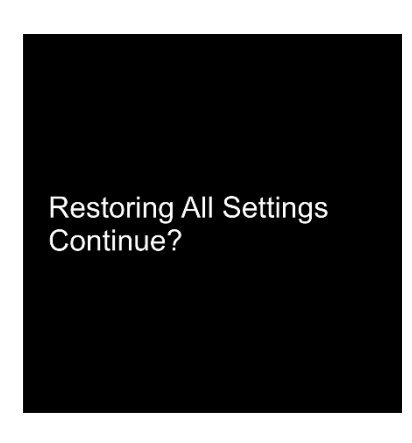

- 02) Si pulsa el botón **IZQUIERDA** regresará a la pantalla anterior.
- 03) Si pulsa el botón **DERECHA** se restaurarán los ajustes predeterminados. En la pantalla se mostrará:

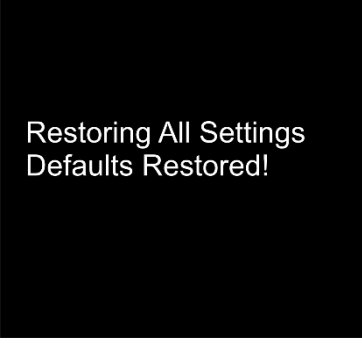

# <span id="page-17-1"></span>**Mantenimiento**

La unidad Showtec Booster Pro requiere muy poco mantenimiento. No obstante, debe mantener la unidad limpia. Desconecte el suministro de energía y limpie la cubierta con un trapo húmedo. No sumeria el dispositivo en líquido. No utilice alcohol ni disolventes.

Mantenga las conexiones limpias. Desconecte el suministro eléctrico y limpie las conexiones de DMX con un trapo húmedo. Asegúrese de que las conexiones están completamente secas antes de volver a conectar la unidad a otros dispositivos o al suministro de energía.

## <span id="page-17-2"></span>**Cambio del fusible**

Las subidas de tensión, los cortocircuitos o un suministro de energía eléctrica inapropiado pueden hacer que se funda un fusible. Si se ha fundido el fusible, el producto dejará de funcionar completamente. Si esto ocurriera, siga las instrucciones a continuación.

- 01) Desconecte la unidad del suministro eléctrico.
- 02) Inserte un destornillador de cabeza plana en el compartimento del fusible. Gire el compartimento del fusible en sentido contrario a las agujas del reloj. El fusible saldrá del compartimento.
- 03) Extraiga el fusible usado. Si está de color marrón u opaco significará que se ha fundido.
- <span id="page-17-3"></span>04) Inserte el fusible de repuesto en el soporte donde se encontraba el fusible fundido. Vuelva a insertar el compartimento del fusible. Asegúrese de utilizar un fusible del mismo tipo y características. Consulte la etiqueta de las características del producto para más información.

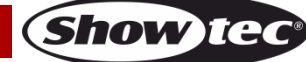

# **Detección y solución de problemas**

#### <span id="page-18-0"></span>**No se enciende la luz**

Si el efecto de iluminación no funciona correctamente, encargue la reparación a un técnico. Hay tres áreas donde es posible encontrar el problema: el suministro eléctrico, el distribuidor o el fusible.

- 01) El suministro eléctrico. Compruebe si la unidad se ha conectado a un suministro eléctrico apropiado.
- 02) El distribuidor. Devuelva la unidad LED Booster Pro a su distribuidor de Showtec.
- 03) 7El fusible. Cambie el fusible. Consulte la página 17 para obtener indicaciones acerca de cómo cambiar el fusible.
- 04) Si todo esto parece estar correcto, vuelva a enchufar la unidad.
- 05) Si no es capaz de determinar la causa del problema, no abra la unidad Booster Pro ya que podría dañarla e invalidar la garantía.
- 06) Devuelva el dispositivo a su distribuidor de Showtec.

## <span id="page-18-1"></span>**No responde a la señal DMX**

Puede deberse al cable o los conectores DMX, a un fallo de funcionamiento del distribuidor o controlador o a un fallo de la tarjeta DMX del efecto de iluminación.

- 01) Compruebe la configuración de DMX. Asegúrese de que las direcciones DMX son correctas.
- 02) Compruebe el cable DMX: desenchufe la unidad, cambie el cable DMX y vuelva a conectarla al suministro eléctrico. Pruebe el control DMX de nuevo.
- 03) Determine si el fallo se encuentra en el distribuidor, el controlador o en el efecto de iluminación. Si el distribuidor o el controlador no funcionan correctamente, llévelos a reparar. Si funcionan correctamente, lleve el cable DMX y el efecto de iluminación a un técnico cualificado.

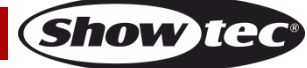

# **Booster Pro**

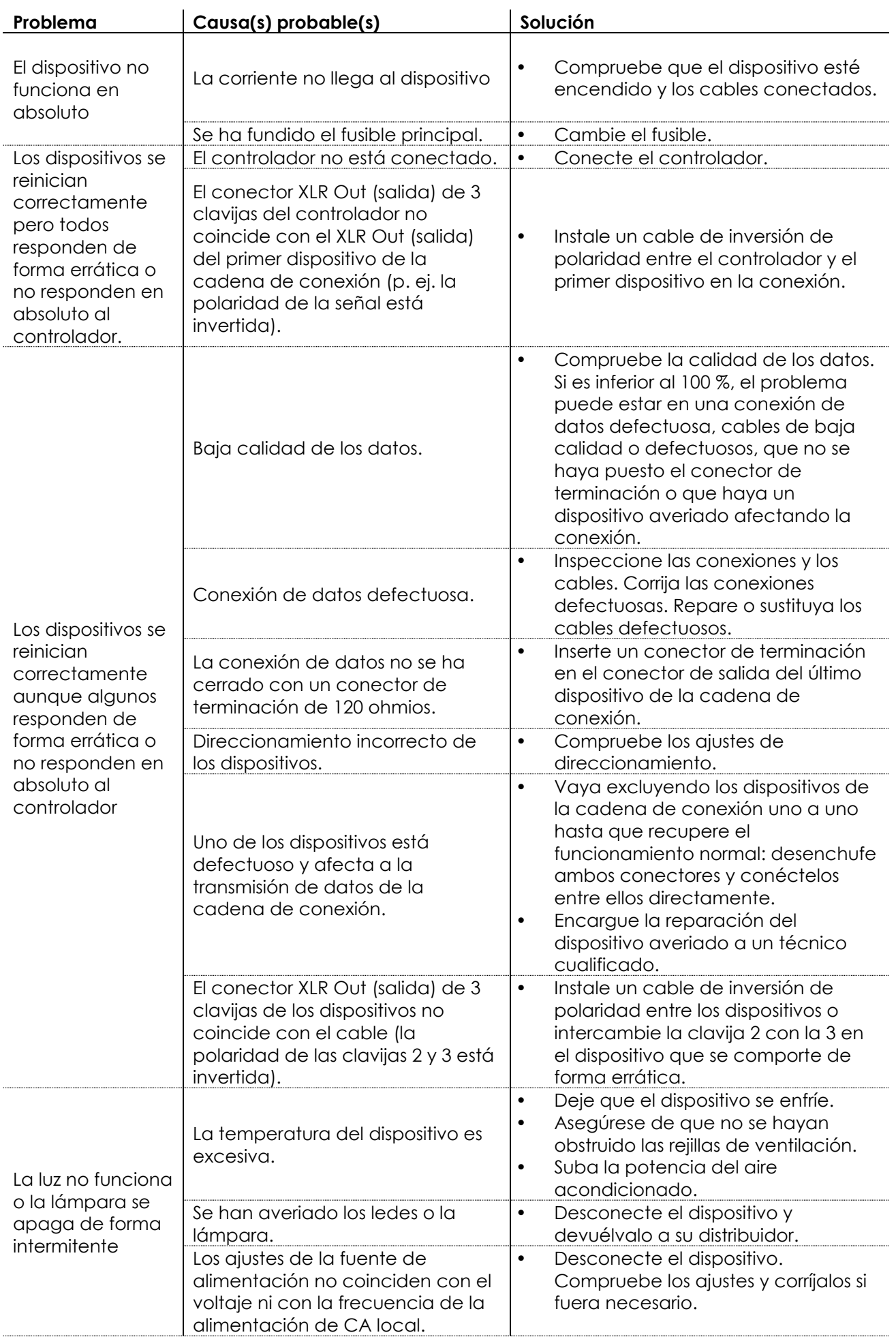

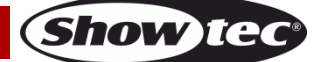

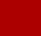

# <span id="page-21-0"></span>**Especificaciones del producto**

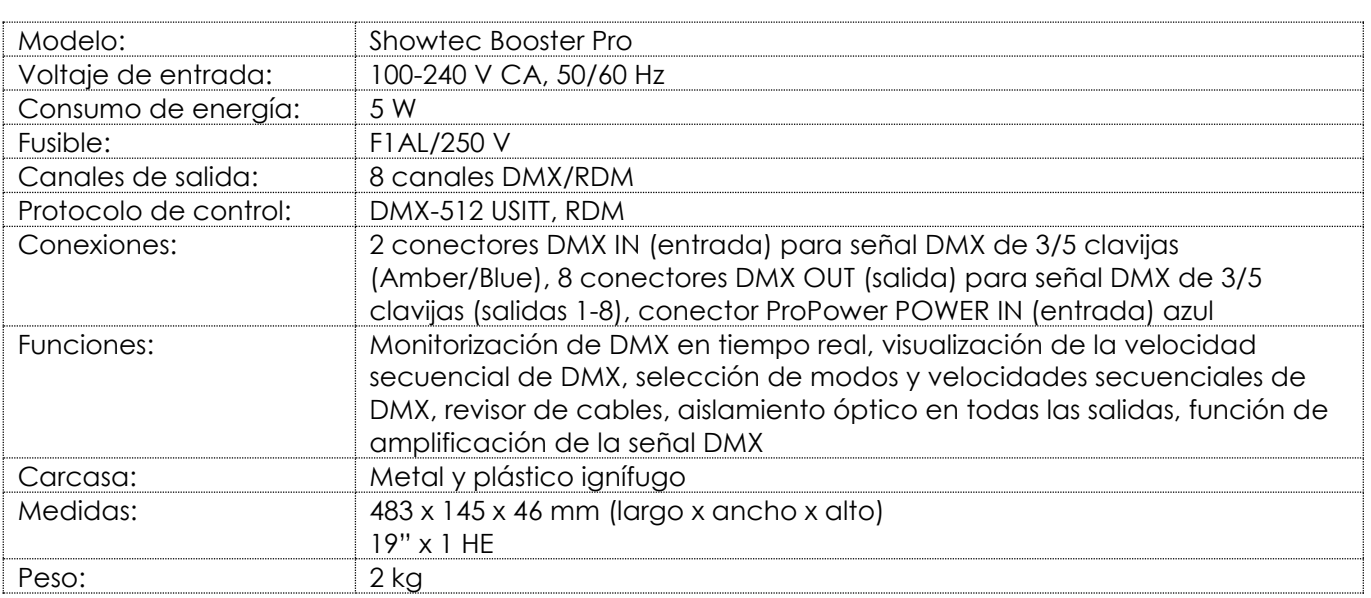

# <span id="page-21-1"></span>**Medidas**

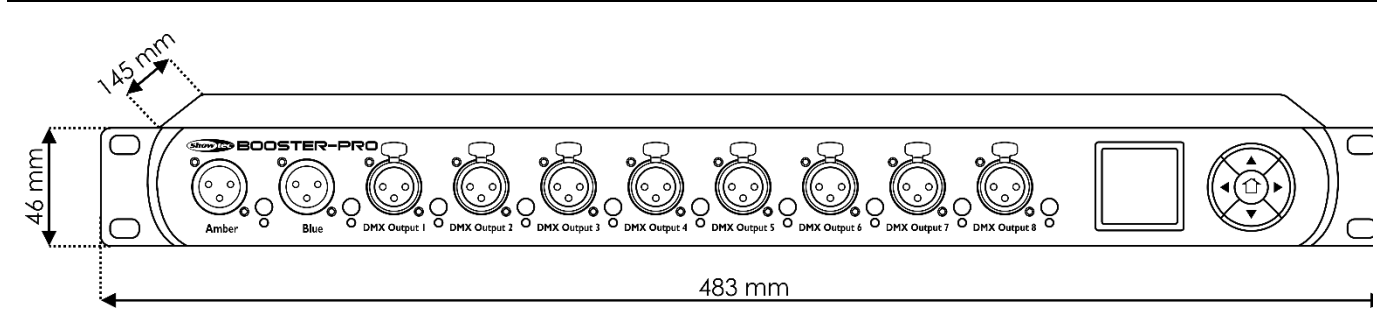

El diseño y las especificaciones del producto están sujetos a cambios sin previa notificación.

# $C \in$

Sitio Web: [www.Showtec.info](http://www.showtec.info/) Correo electrónico: [service@highlite.nl](mailto:service@highlite.nl)

**Show te** 

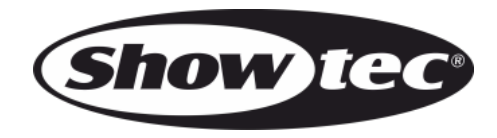

**©2017 Showtec**